## **Disposition Codes**

Attorneys currently are not able to add disposition codes in eVoucher due to the application's design. The information, however, is required for statistical purposes. Therefore, you must add the disposition code followed by your initials in the "Public/Attorney Notes" section located on the "Confirmation Page."

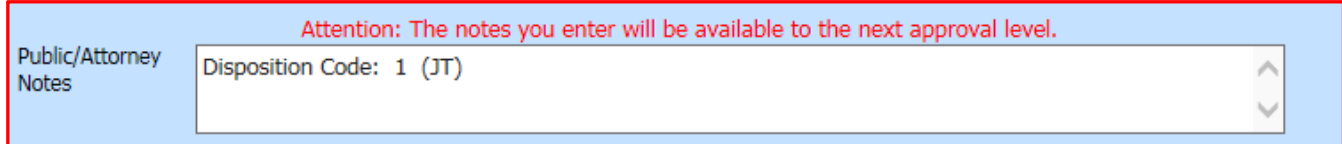

## The disposition codes are as follows:

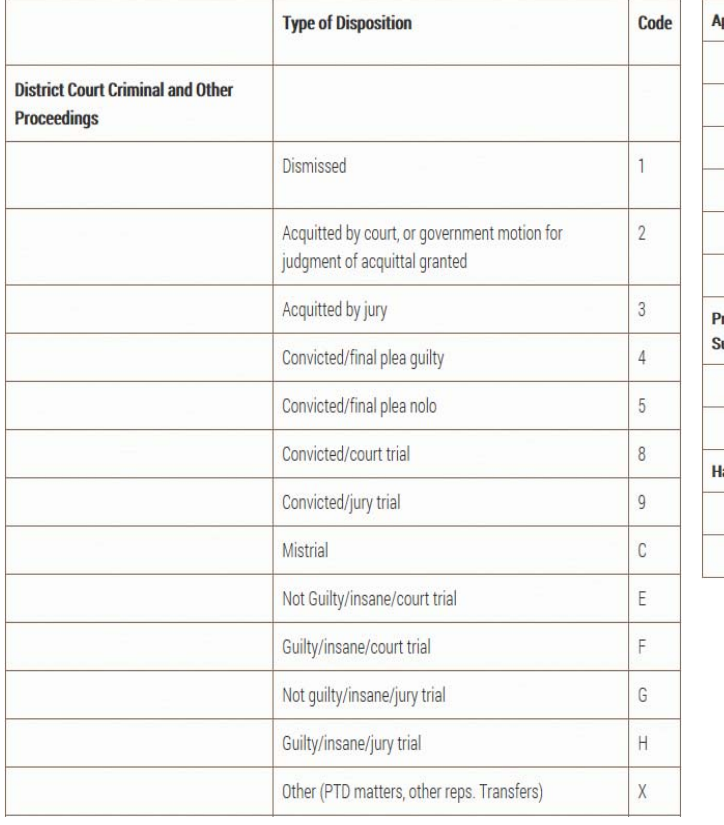

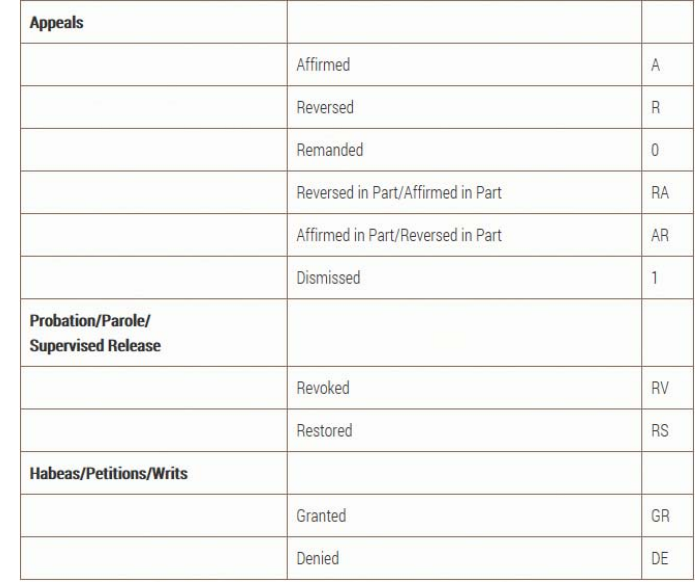